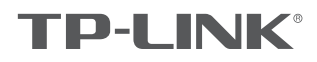

## 快速安装指南

无线面板式AP

物品清单:

- 一台无线面板式AP
- 螺钉
- 一张AP安装记录标贴
- 一张保修卡
- 一本快速安装指南
- 一张有毒有害物质含量声明

声明

Copyright © 2017 普联技术有限公司 版权所有,保留所有权利

未经普联技术有限公司明确书面许可,任何单位或个人不得擅自仿制、复制、誊抄或转译本手册部分或全部内容,且不得以营利为目的进 行任何方式(电子、影印、录制等)的传播。

■ PP=LIINIK, 为音联技不有限公司注册商标。本于册提及的所有商标,田各目所有人拥有。本于册所提到的产品规格和资讯仅供参考,<br>如有内容更新,恕不另行通知。除非有特殊约定,本手册仅作为使用指导,所作陈述均不构成任何形式的担保。

技术支持热线 400-8863-400 公司网址 WWW.tp-link.com.cn<br>7103502088 REV1.0.0

## 产品介绍

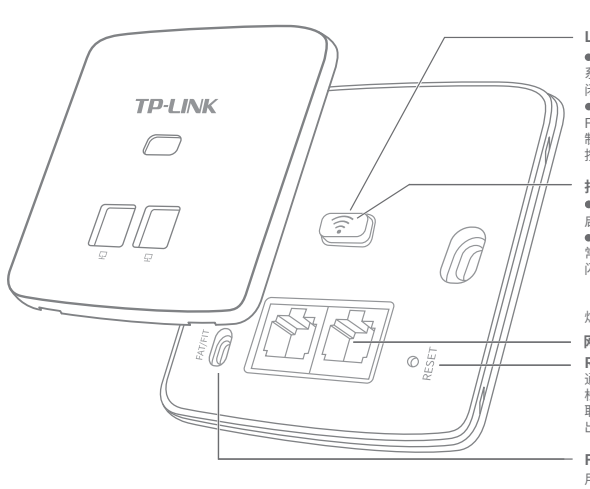

L**ED/WiFi复用开关**<br>● LED<br>系统正常工作时,按下该开关,LED灯子启。<br>所以<br>制造,对下开启。<br>制动能, 则按下该开关, WiFi关闭; 再次<br>对下, WiFi开启。

**猪可以拍途**<br>● 系统初始化<br>启动过程中常亮,启动完成后闪烁4次。<br>高功量中常亮;<br>常亮: 系统异常或断电或该开关被关闭。<br>闪烁: FIT模式下AP未关联AC时,每2秒<br>熄灭: 系统异常或断电或该开关被关闭。

**网线接口**<br>RESET<br>通电状态下长按此开关,待指示灯闪烁后<br>松开,FIT模式下AP将自动重启并从AC获<br>取最新配置;重启。<br>出厂设置并重启。

**FIT/FAT模式开关** 用于切换AP工作模式。 FIT模式下,需通过TP-LINK无线控制 器(AC)管理AP;FAT模式下,可登录 Web界面单独管理AP。 注:切换模式后,AP将自动重启。

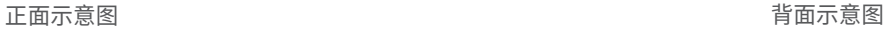

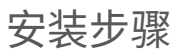

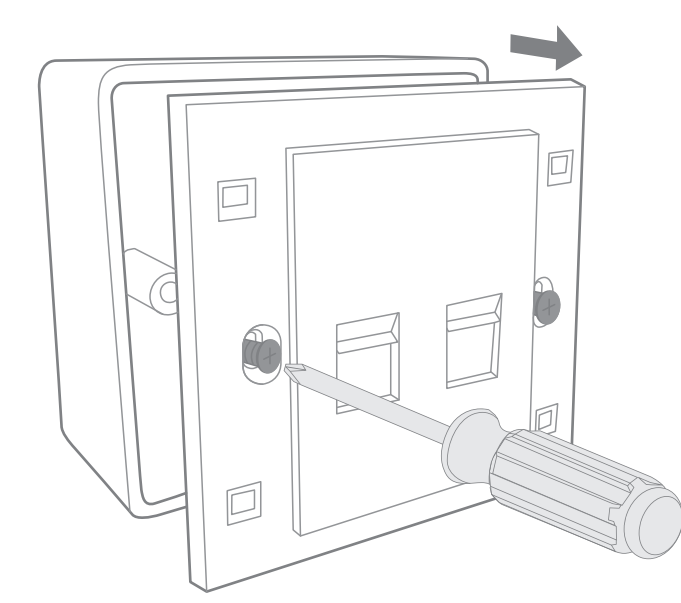

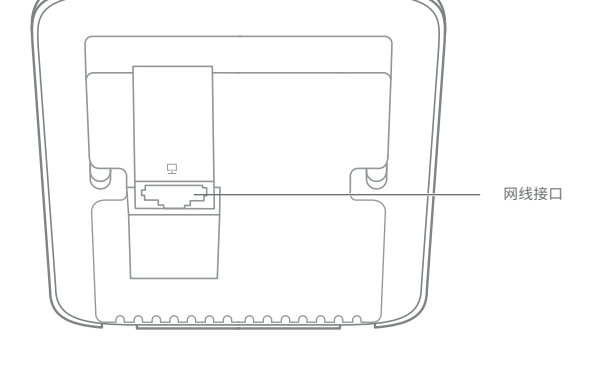

÷

\_】 取下墙上的86型网络接线面板(若无盒盖,可忽略); 2 请将墙壁中的网线接上水晶头,并将其插入背面板相应接口;

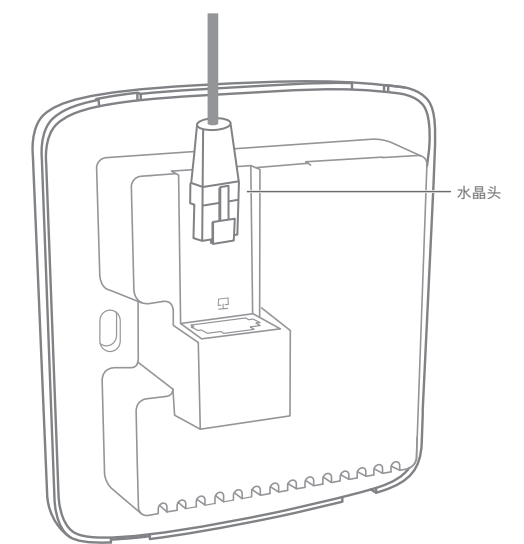

警告:此为A级产品,在生活环境中,该产品可能会造成无线电干扰。在这种情况下,可能需要用户对干扰采取切实可行的措施。

**TP-LINK®** 

对准设备与暗盒上的螺丝孔,装入螺钉以固定,请勿将螺钉拧得过紧。 4 根据图示方向固定壳盖,完成安装。 3

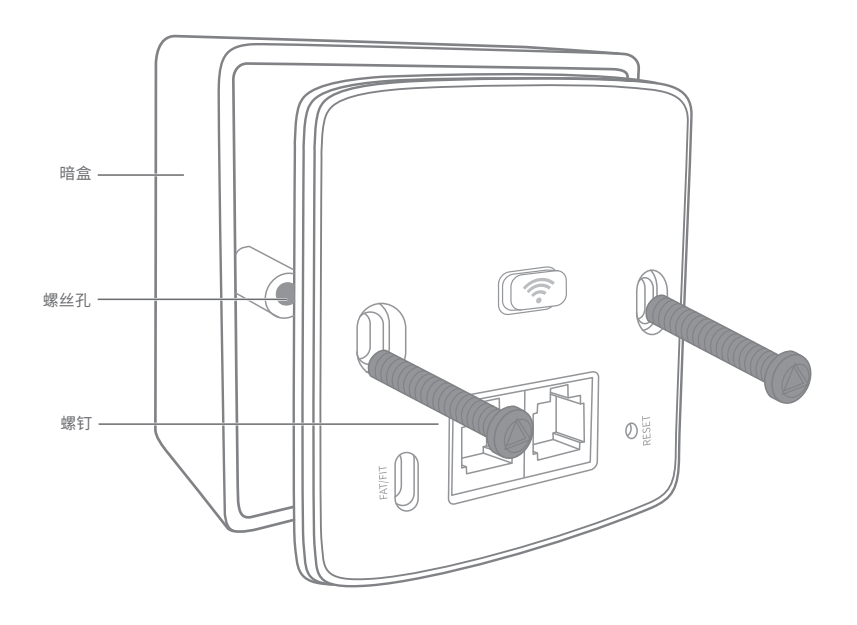

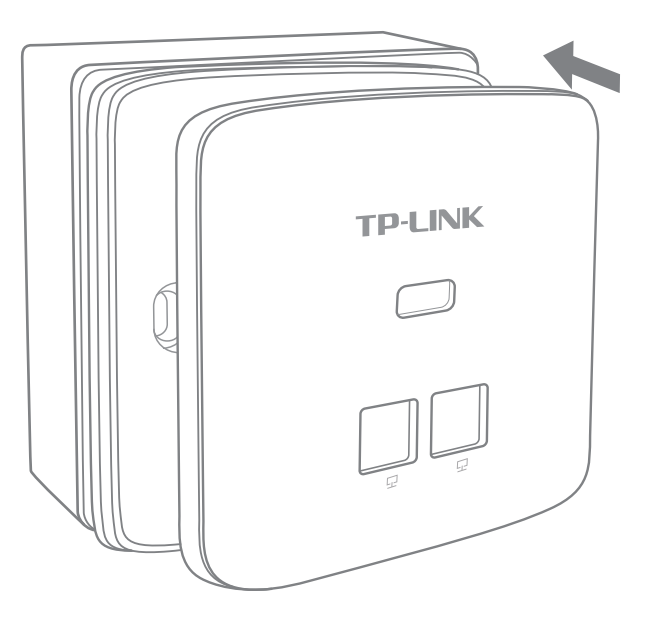

## FAT模式应用

1 把AP模式开关拨到FAT模式; 2

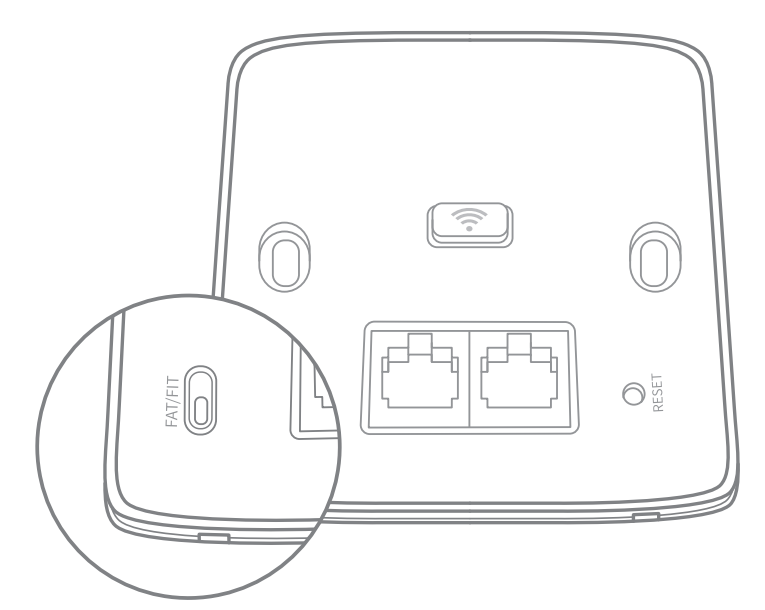

2 登录AP管理界面(首次登录需自定义用户名和密码)。

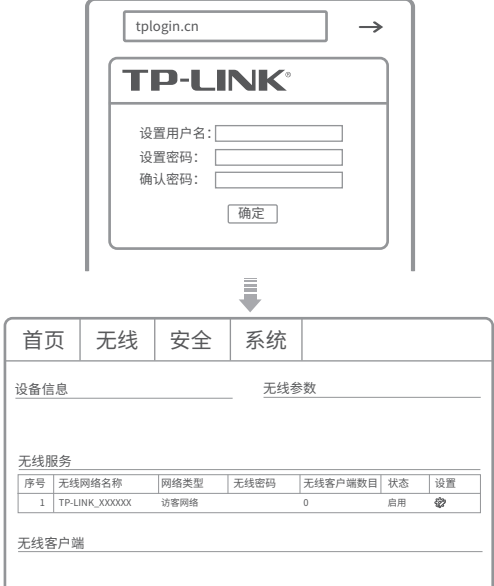

\*如需了解FAT AP模式功能配置详细说明,请参考产品用户手册。下载网址:http://service.tp-link.com.cn。

## FIT模式应用

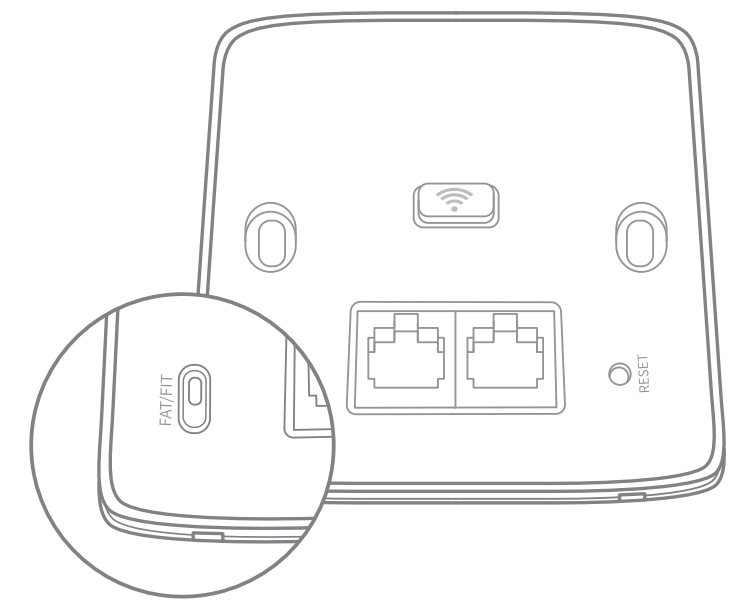

<mark>1</mark> 把AP模式开关拨到FIT模式; <mark>2</mark> 登录AC管理界面,如需了解AC设备的登录和使用方法,请参考相 应AC产品说明书。

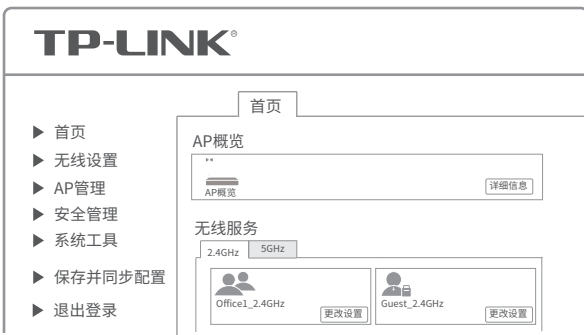

\*该产品可以配合标准PoE供电器电源适配器使用,用户可自行至官方渠道购买。